# $X$ -Cite®

Fluorescence Illumination • In Control

## **X-Cite<sup>®</sup> mini+: guide de démarrage rapide** RECTO

*Avertissement : Reportez-vous au Consignes de sécurité 035-00636R pour prendre connaissance des consignes de sécurité à appliquer avant utilisation. Téléchargez le Guide de l'utilisateur 035-00599R: <https://www.excelitas.com/product/x-cite-mini-compact-led-illumination-system> S'applique aux modèles de la série X-Cite mini : XTMS, XTML, XT120Lm*

### **CONFIGURATION**

#### **Déballage**

- 1. Déballez soigneusement l'appareil et ses accessoires de leur carton d'expédition.
- 2. Lorsque vous retirez la lampe à DEL et le *mini*CUBE de leur carton d'expédition, veillez à les placer sur un support adéquat et à ce qu'il existe toujours un peu de mou dans le câble. **N'utilisez pas le câble comme une « poignée ».**

#### **Installation de l'adaptateur de microscope**

- 1. Retirez le capuchon de protection de la lampe à DEL.
- 2. Alignez les trous de fixation et les chevilles de l'adaptateur de microscope et de la lampe à DEL. **Ne touchez pas la lentille dans l'adaptateur de microscope.**
- 3. Fixez l'adaptateur de microscope à l'aide de la clé Allen et des trois (3) vis fournies.

#### **Installation sur le microscope**

- 1. Positionnez l'équipement. Veillez à ne pas tortiller ou plier le câble. Prévoyez un espacement suffisant pour la ventilation autour du *mini*CUBE.
- 2. Raccordez la lampe à DEL au train d'illumination du microscope. Vérifiez que la lampe à DEL est positionnée de telle façon que la flèche de l'étiquette à l'arrière de la tête DEL pointe vers le haut.
- 3. Branchez le câble du speedDIAL au port « Remote » (À distance) du *mini*CUBE.
- 4. Branchez l'alimentation c.a. à une prise électrique correctement reliée à la terre.

#### **UTILISATION EN MODE MANUELLE**

- 1. Appuyez sur l'interrupteur à bascule pour allumer l'appareil.
- 2. Lorsque l'écran affiche « x% », l'appareil est prêt à l'emploi.
- 3. Cliquez sur le speedDIAL pour éclairer un spécimen.
- 4. Tournez le speedDIAL pour régler l'intensité.

**RÈGLEMENTATION** (reportez-vous au guide de l'utilisateur pour obtenir des informations complètes)

#### **Sécurité du produit et compatibilité électromagnétique**

Le X-Cite mini+ a été testé et certifié conforme aux exigences de sécurité du produit et de compatibilité électromagnétique. Pour obtenir la liste complète des tests ainsi que des informations concernant la certification, veuillez contacter votre représentant X-Cite ou visiter le site *: [https://www.excelitas.com/product/x-cite](https://www.excelitas.com/product/x-cite-mini-compact-led-illumination-system)[mini-compact-led-illumination-system](https://www.excelitas.com/product/x-cite-mini-compact-led-illumination-system)*.

#### **Marquage CE**

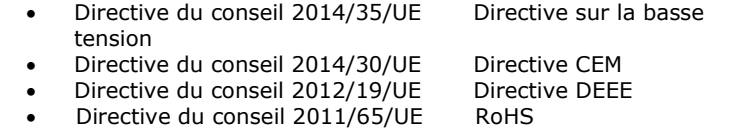

**DÉPANNAGE BASIQUE** (reportez-vous au guide de l'utilisateur pour obtenir des informations complètes)

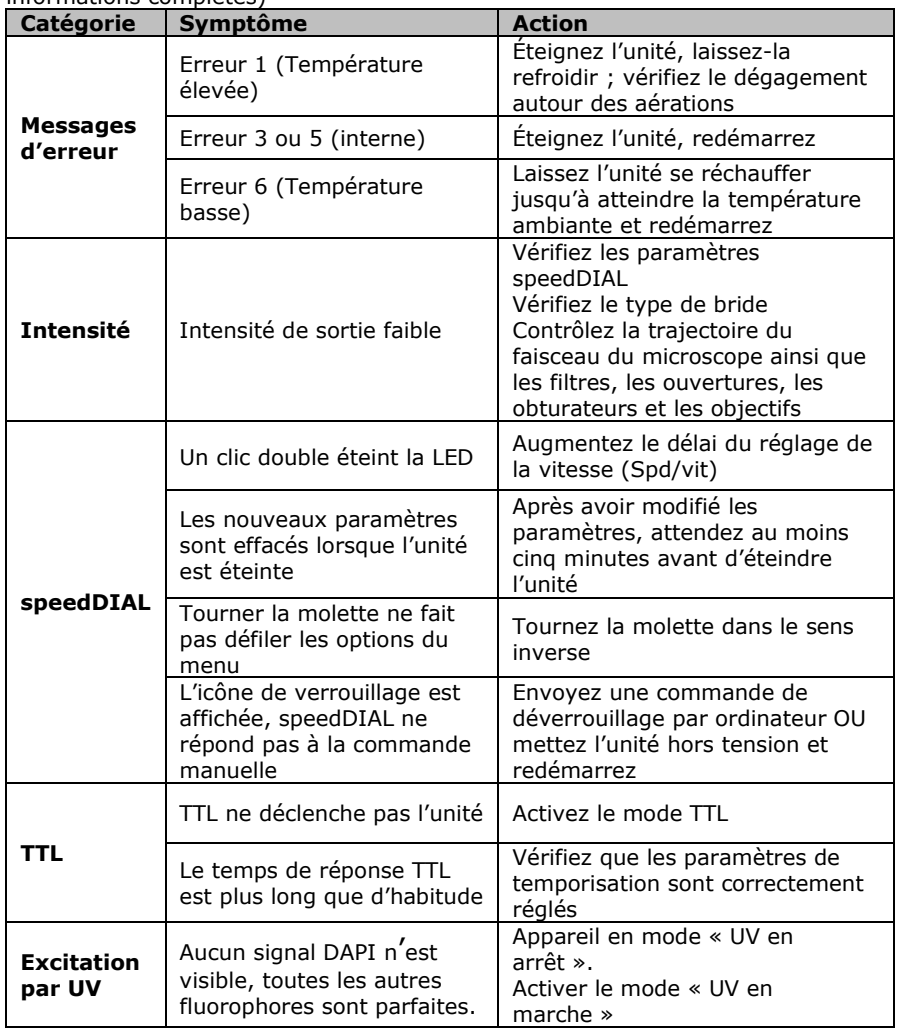

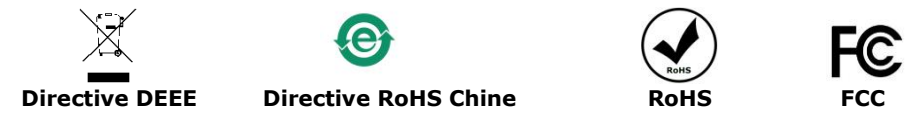

*AVERTISSEMENT : Ne regardez jamais directement une LED en marche ! En cas de contact oculaire direct, la lumière risque de provoquer des lésions graves de la cornée et de la rétine. Vous devez porter une protection oculaire en permanence, ainsi que des vêtements pour protéger la peau exposée Reportez-vous au guide de l'utilisateur pour plus de renseignements.* 035-00600R Rév. 3

Imprimé au Canada

# $X$ -Cite® Fluorescence Illumination . In Control

### **Guide de référence rapide speedDIAL** VERSO

*Avertissement : reportez-vous au Consignes de sécurité 035-00636R pour prendre connaissance des consignes de sécurité à appliquer avant utilisation. Téléchargez le Guide de l'utilisateur 035-00599R: <https://www.excelitas.com/product/x-cite-mini-compact-led-illumination-system>*

#### **Écran d'accueil SpeedDIAL**

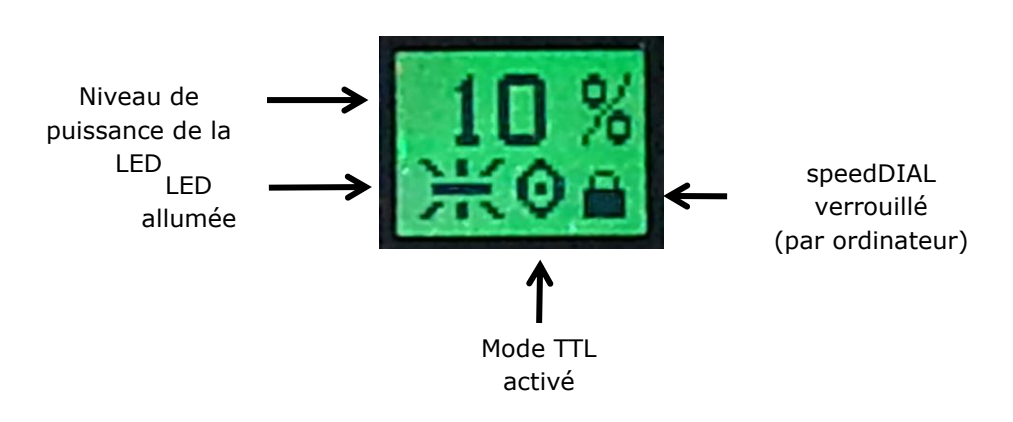

#### **Menus et paramètres speedDIAL**

- Pour accéder au menu principal, appuyez sur la molette (bouton de l'obturateur) et maintenez-la enfoncée pendant une (1) seconde.
- Pour naviguer dans les menus, tournez la molette afin de parcourir les options. Une pointe de flèche indique l'option du menu actuellement sélectionnée ; cliquez sur la molette pour choisir une option.
- Pour régler les paramètres, tournez la molette. Pour sélectionner un paramètre et revenir au sous-menu, cliquez sur la molette.
- Pour quitter à tout moment le système du menu, appuyez sur la molette et maintenez-la enfoncée pendant une (1) seconde.

#### **Menu speedDIAL**

(reportez-vous au guide de l'utilisateur pour obtenir des instructions complètes)

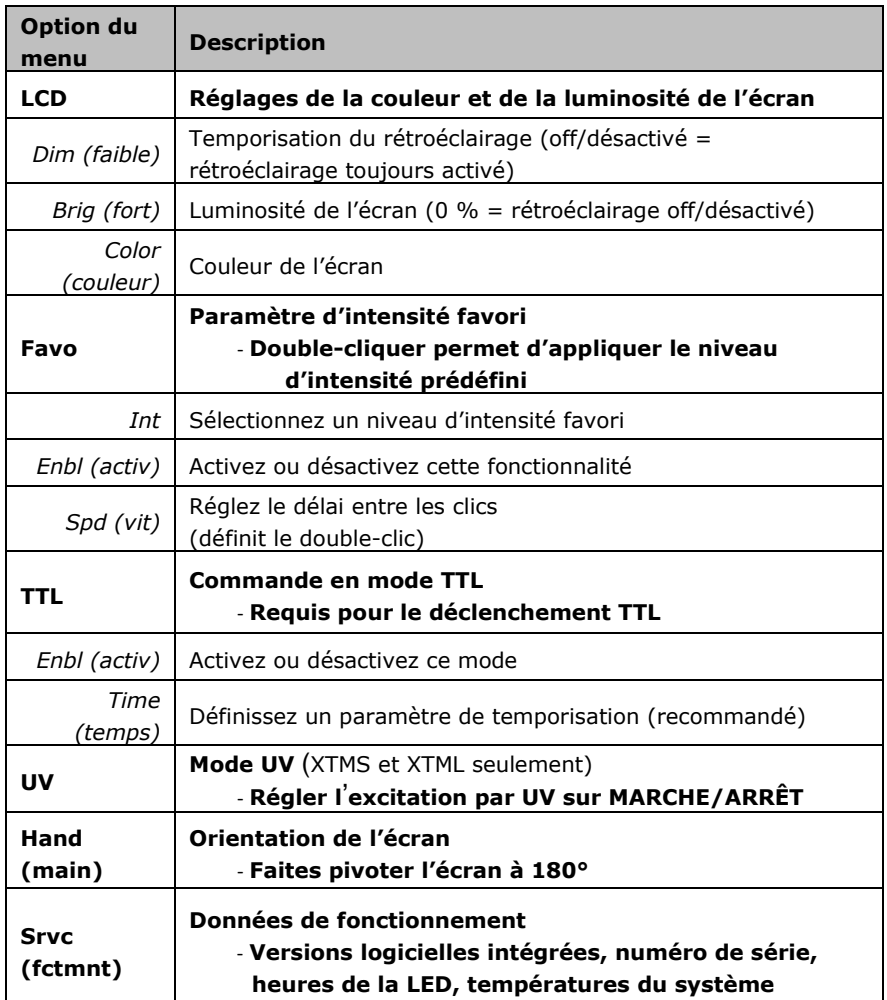

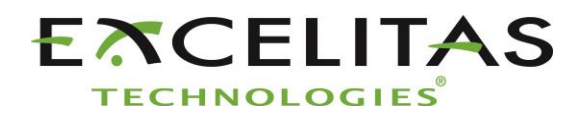

Excelitas Canada Inc. 2260 Argentia Road Mississauga ON L5N 6H7 Tél. : 1-905-821-2600 Numéro vert : 1-800-668-8752 www.excelitas.com